# **Bilingu l Student Record for PowerSchool (ELPA Test Score Report) version 1.00**

The Bilingual Student Record lists all the student ELPA test scores and ELPA screener test scores entered in PowerSchool. A report page is printed for each student and test. Tests are isted by student name and the test date in descending order.

ELPA Test scores can be selected by individual student or by school building. Report options include the ability to select active and active/inactive students.

If test scores for a school building are printed, the output file name is "pdfELPAScores"  $\leq n$  >.PDF", where  $\leq n$  is the school building number. If a student report is selected, then the output report name is "pdfELPAStudent  $\langle n \rangle$ -PDF, where  $\langle n \rangle$  is the student number.

### **Version Ch nge History 1.0**

May 2010 – First version

## **PowerSchool requirements**

The ELPA test score is expected to be entered in the alpha field. The report program will replace the alpha field with the numeric field value, when the alpha test score is blank and the test numeric score is greater than zero (0). The report program will replace the alpha field with the percentage field value, when the alpha test score is blank and the test percentage score is greater than zero (0).

## *ELPA Test S ore Report option s reen*

- Identify the file directory where the ELPA Test Score report is created. This directory should be used each time you run the program.
- Choose the school building where the ELPA test scores are printed.
- Choose to print all the student test scores in the school building or ELPA scores for an individual student.
- Select to print active or active/inactive students.
- Select to print the last ELPA test date, or all the ELPA tests and ELPA screener tests taken by the student.

Click on the "Browse" button to select and choose the output file directory where your PDF report file is saved.

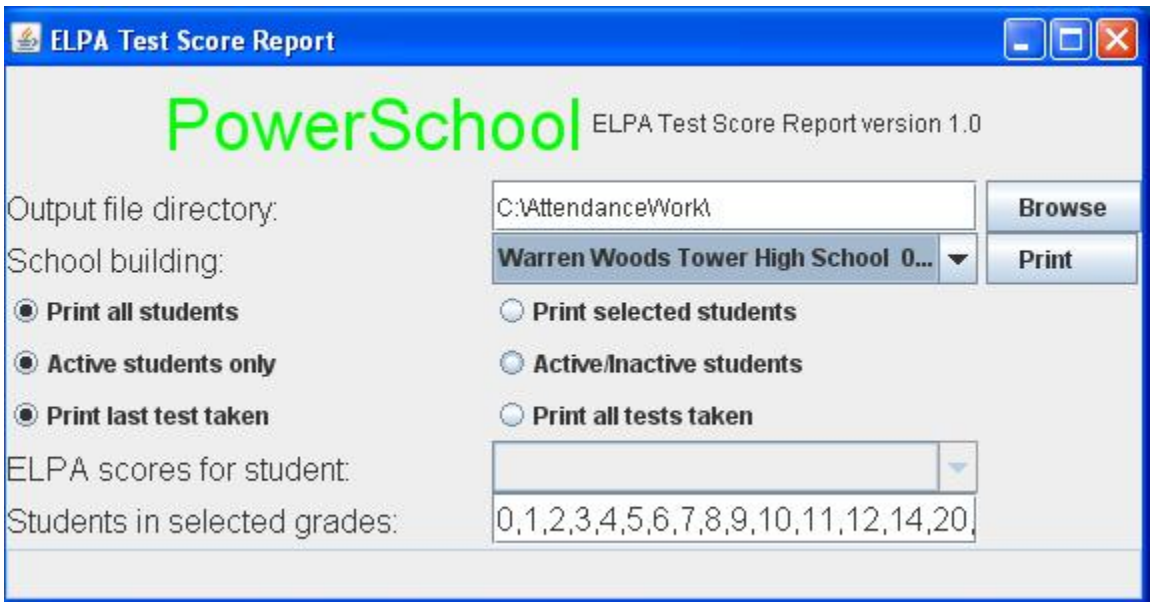

#### **Error Messages**

Error message are displayed on the bottom of the screen.

#### Error missing output file directory to create the report.

Please select an output file directory to create the report file.

#### Error a building must be selected for the report.

The report is run for individual school buildings. Select a building number in the combo box.

#### **Error list of grade levels are required (1,2,3...).**

A list of grade levels is required. Enter a list of grades " $0,1,2,3,4,5,6,7,8,9,10,11,12$ " to include all grades in the school building.

#### **Error elect a tudent to print.**

The option to print an individual student is set. Select a student in the combo box to print test scores for the student.

### **Sample ELPA Test Score Report**

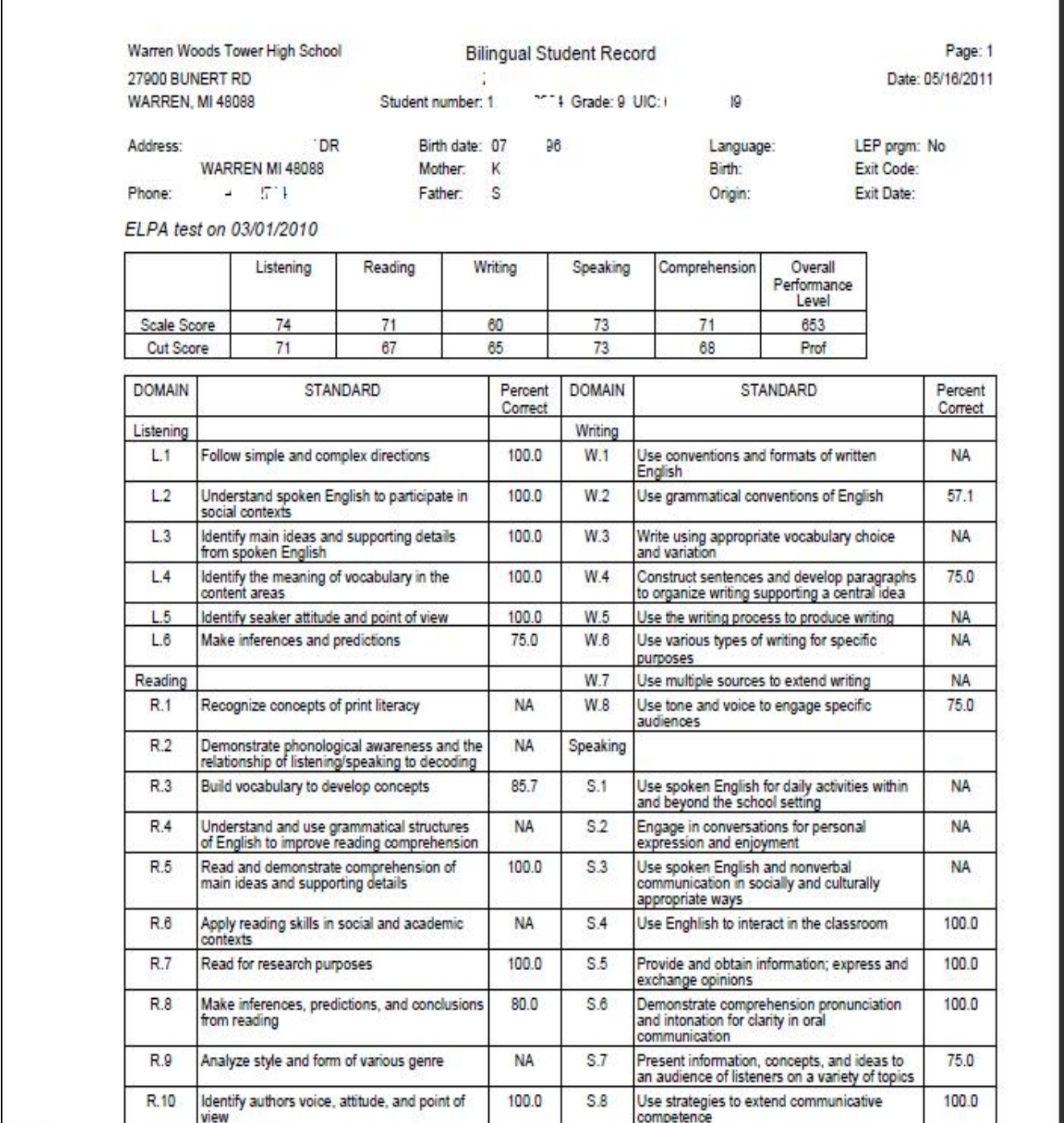